# Pixelmator Pro cheat sheet

# Navigate an image

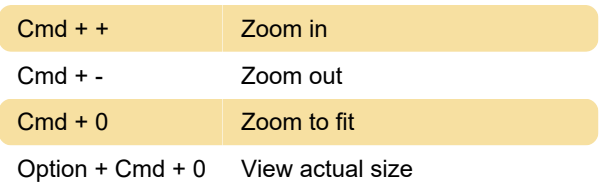

# Select tools

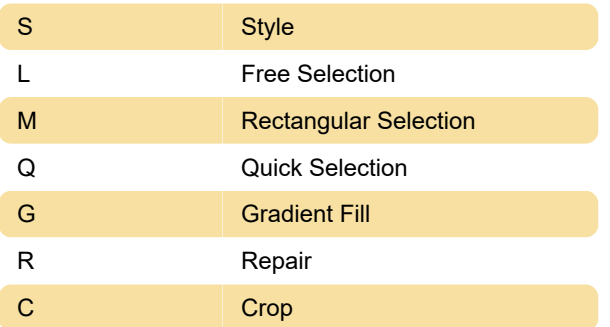

# Open, save, an export images

Shift + Cmd + S Duplicate an image

# Work with layers

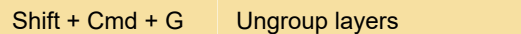

#### Arrange tool

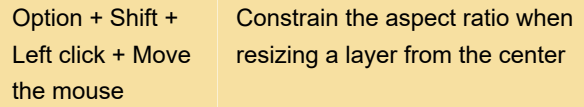

# Selection tools

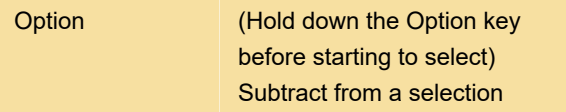

# Paint and erase

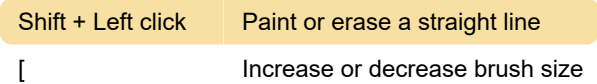

# Clone tool

Option + Left click Set clone source

# **General**

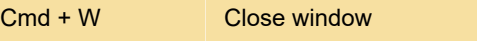

Last modification: 11/11/2019 8:10:25 PM

More information: [defkey.com/pixelmator-pro](https://defkey.com/pixelmator-pro-shortcuts?filter=basic)[shortcuts?filter=basic](https://defkey.com/pixelmator-pro-shortcuts?filter=basic)

[Customize this PDF...](https://defkey.com/pixelmator-pro-shortcuts?filter=basic?pdfOptions=true)